УДК 621.314.04

*А. А. Штин,* канд. техн. наук, доц. E-mail: [shtin\\_a\\_a@mail.ru](mailto:shtin_a_a@mail.ru) *Р. З. Ахатов,* магистрант E-mail: [ramis.ahatov@gmail.com](mailto:ramis.ahatov@gmail.com) Кафедра «Электротехника»

Ижевский государственный технический университет имени М. Т. Калашникова

# **Моделирование генератора синусоидальных сигналов на микроконтроллере PIC16F84A в Multisim**

В докладе рассматривается схема генератора синусоидальных сигналов на микроконтроллере PIC16F84A, в качестве цифро-аналогового преобразователя используется резистивная матрица R-2R. Создан текст программы на языке ассемблера для микроконтроллера. Данная схема предназначена для использования в лабораторных работах по электротехническим дисциплинам.

*Ключевые слова:* генератор сигналов, моделирование, микроконтроллеры, Microchip, MCU, ассемблер.

#### **Введение**

При разработке любого электронного устройства может быть использовано моделирование как физическое, так и математическое. Физическое моделирование часто связано с большими материальными затратами, поскольку требует изготовления макетов и их трудоемкого исследования на дорогостоящем оборудовании. В таких случаях в основном используют математическое моделирование при помощи средств и методов вычислительной техники [1].

На кафедре «Электротехника» имеется лицензионное программное обеспечение компании National Instruments (NI), включающее в себя среду проектирования Multisim. Она позволяет моделировать не только аналоговые схемы, но и цифровые. Также Multisim позволяет моделировать 8-разрядные микроконтроллеры с ядром MCS-51 и PIC-16 компании Microchip, и в составе программы имеются компиляторы с языка С и ассемблера указанных выше микроконтроллеров [2].

### **Сведения из теории**

<u>.</u>

Цифроаналоговый преобразователь представляет собой резистивную матрицу R-2R, принцип работы которой основан на свойстве резистив-

<sup>©</sup> Штин А. А., Ахатов Р. З., 2020

ного делителя сохранять постоянное сопротивление нагрузки для источника опорного напряжения при подаче питания. Вследствие этого на выводах резистора R, начиная со старшего разряда  $n - 1$ , опорное напряжение последовательно делится пополам. При этом напряжение на выходе преобразователя с матрицей R-2R для *n*-битного будет

$$
U_{\text{BUX}} = U_{\text{VDD}} * \sum \left( A_i * \frac{1}{2} n - 1 \right), \tag{1}
$$

где  $U_{VDD}$  – опорное напряжение; *i* – номер разряда (*i* = 0, 1, 2 ... *n* – 1);  $A_i$  – разрядный коэффициент, который может принимать значения 0 или 1 [3].

#### Описание эксперимента

Схема устройства генератора синусоидальных сигналов основана на цифроаналоговом преобразователе, который управляется с помошью микроконтроллера РІС16F84А (рис. 1).

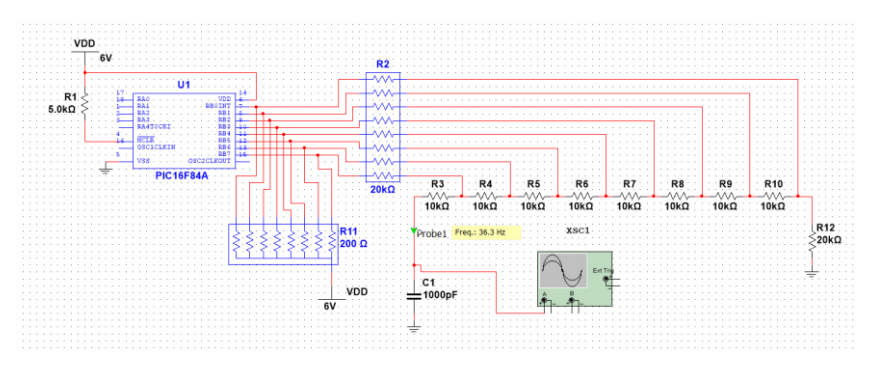

Рис. 1. Схема генератора синусоидального сигнала

Схема состоит из микроконтроллера U1 (PIC16F84A), сборки резисторов R2 и с R3 по R10 образуют матрицу преобразователя R-2R. Сборка резисторов R11 подтягивает контакты микроконтроллера к питанию VDD. Напряжения питания всей схемы VDD 6 В [4].

Текст программы составлен с использованием языка ассемблера (листинг 1). Также в программе задействована память данных (EEPROM) микроконтроллера, в котором записаны мгновенные значения. В начале программы описан используемый микроконтроллер, его конфигурация и используемые регистры.

Полготовительные моменты касаются определения направлений работы портов. Для порта В необходимо определить направления как выход изменением регистра TRISB на 0 (0 – выход, 1 – вход), порт А не используется в проекте. Этот регистр находится в первом банке памяти, поэтому необходимо перейти в него, и по умолчанию используется нулевой банк. Переход между банками осуществляется путем изменения бита RP0 в регистре STATUS на 1 (0 – нулевой банк, 1 – первый банк).

В соответствии с поставленной задачей для выводов порта В содержимое EEPROM с текущим адресом READCOUNT помещается в рабочий регистр. Регистр EEADR хранит адрес ячейки, к которой происхолит обрашение. Лалее команлой bsf разрешается чтение EEPROM, используя регистр EECON1, который находится в первом банке.

В следующем цикле данные доступны для чтения из регистра ЕЕDATA. Данные сохраняются в этом регистре, пока не будут прочитаны новые. Прочитанные данные из ЕЕDATA записываются в рабочий регистр для вывода значений в PORTB. Далее вызывается Timer для задержки между чтениями данных из EEPROM и уменьшается значение регистра READCOUNT на единицу.

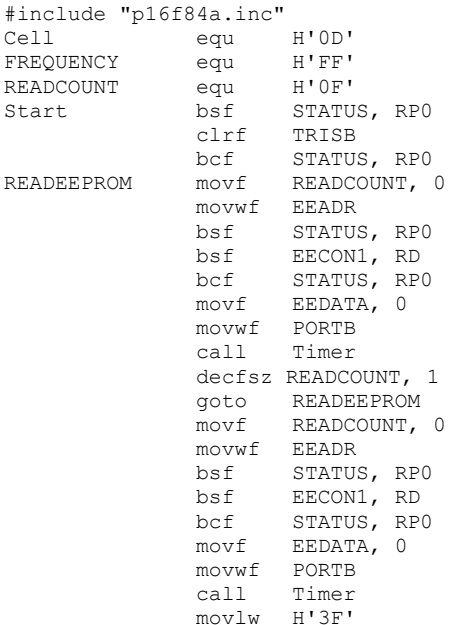

#### Листинг 1. Текст программы генератора синусоидальных сигналов

Листинг 1 (продолжение).

```
movwf READCOUNT
             qoto READEEPROM
              movlw FREQUENCY
Timer
             movwf Cell
Loop
             nop
             nop
             decfsz Cell, f
             goto Loop
             return
       EMD
```
Работа схемы основана на считывании кодов, отображающих мгновенные значения, из внутреннего постоянного запоминающего устройства микроконтроллера (ЕЕРКОМ). Коды передаются в порт В, к выходам которого подключен цифроаналоговый преобразователь. Эти коды должны быть предварительно записаны в ЕЕРRОМ. Панель для записи в ЕЕРRОМ открывается в меню MCU - PIC16F84A - Memory View [5].

Для выполнения расчета шестнадцатеричных кодов необходим Excel. Задать столбец от 0 до 63 (например, с ячейки В2), т. к. объем EEPROM 64 байта. Вычислить десятичные значения по формуле (2) [6]:

$$
C2 = 127,5 \cdot \sin\left(6,28 \cdot \frac{B2}{64}\right) + 127,5. \tag{2}
$$

Минимальное значение кода - 00, максимальное - FF, начальное значение - 80, конечное значение - 73. Полученные коды записываются в EEPROM (рис. 2).

| $E$ <b>EEPROM</b>                                                                                  |  |  |  |  |  |  |  |  |  |  |  |  |  |  |  |  |  |  |  |  |  |  |                                                                                                    |  |  |
|----------------------------------------------------------------------------------------------------|--|--|--|--|--|--|--|--|--|--|--|--|--|--|--|--|--|--|--|--|--|--|----------------------------------------------------------------------------------------------------|--|--|
| $A \cong \blacksquare$                                                                             |  |  |  |  |  |  |  |  |  |  |  |  |  |  |  |  |  |  |  |  |  |  |                                                                                                    |  |  |
|                                                                                                    |  |  |  |  |  |  |  |  |  |  |  |  |  |  |  |  |  |  |  |  |  |  | 00 01 02 03 04 05 06 07 08 09 0A 0B 0C 0D 0E 0F 10 11 12 13 14 15 16 17 18 19 14 15 16 17 18 19 14 15 16 |  |  |
| 00 7F 8B 98 A4 B0 BB C6 D0 D9 E2 E9 EF F5 F9 FC FE FE FE FC F9 F5 F0 E9 E2 D9 D0 C6 BB B0 A4 98 8C |  |  |  |  |  |  |  |  |  |  |  |  |  |  |  |  |  |  |  |  |  |  |                                                                                                    |  |  |
| 20 7F 73 66 5A 4E 43 38 2E 25 1D 15 0F 09 05 02 00 00 00 02 05 09 0E 15 1C 25 2E 38 43 4E 5A 66 72 |  |  |  |  |  |  |  |  |  |  |  |  |  |  |  |  |  |  |  |  |  |  |                                                                                                    |  |  |

Рис. 2. Значения ΕΕΡRΟΜ

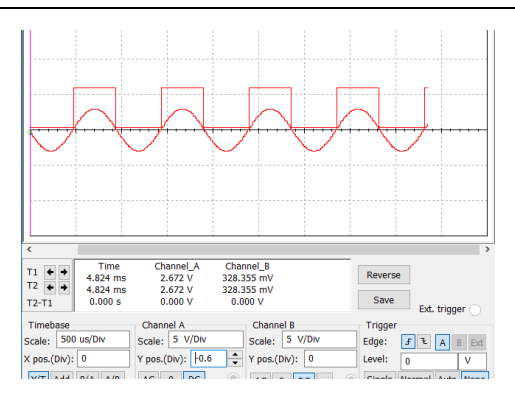

*Рис. 3.* Осциллограмма выходных сигналов

При включении режима эмуляции на экране XSC1 должна появиться осциллограмма как на рис. 3. Второй канал осциллографа отображает логический уровень старшего разряда D0 [7].

#### **Выводы**

Достоинством предложенного генератора синусоидальных сигналов является низкая стоимость. Это позволяет очень просто перейти от модели *Multisim* к практической реализации устройства. Также полученные результаты планируется использовать на кафедре «Электротехника» в курсах «Электроника» и «Микропроцессоры и системы управления аппаратами на их основе».

#### **Список литературы**

1. *Шестеркин, А. Н.* Система моделирования и исследования радиоэлектронных устройств Multisim 10 / А. Н. Шестеркин. – Москва : ДМК Пресс, 2012. – 360 с.

2. *Штин, А. А.* Электротехнические дисциплины в среде моделирования Multisim: лабораторный практикум : учеб. пособие для вузов / А. А. Штин. – Ижевск : Изд-во ИжГТУ имени М. Т. Калашникова, 2016. – 220 с.

3. *Дьяконов, В. П.* Современные измерительные генераторы сигналов / В. П. Дьяконов. – Москва : ДМК Пресс, 2011. – 384 с.

4. *Штин, А. А.* Моделирование аналого-цифровых преобразователей в среде моделирования Multisim : материалы науч. исследований / А. А. Штин // САПР и моделирование в современной электронике : сб. науч. тр. III Междунар. науч.-практ. конф. (Брянск, 24–25 окт. 2019 г.). – Брянск : Брянский гос. техн. ун-т, 2019. –С. 332–335.

5. *Кохц, Д.* Измерение, управление и регулирование с помощью PICмикроконтроллеров : пер. с нем. / Д. Кохц. – Киев : МК-Пресс, 2007. – 304 с.

6. *Никамин, В. А.* Аналого-цифровые и цифро-аналоговые преобразователи : справочник / В. А. Никамин. – Санкт-Петербург : КОРОНА принт ; Москва : Альтекс-А, 2003. – 224 с.

7. *Безруков, П. Е.* Трехфазный генератор для лабораторных работ / П. Е. Безруков // Приборостроение в XXI веке – 2016. Интеграция науки, образования и производства: сб. материалов XII Междунар. науч.-техн. конф. (Ижевск, 23–25 нояб. 2016 г.). – Ижевск : Изд-во ИжГТУ имени М. Т. Калашникова, 2017. – С. 415–418.

*A. A. Shtin,* CSc in engineering, associate professor E-mail: [shtin\\_a\\_a@mail.ru](mailto:shtin_a_a@mail.ru) *R. Z. Akhatov,* master's degree student E-mail: [ramis.ahatov@gmail.com](mailto:ramis.ahatov@gmail.com) Department of Electrical Engineering Kalashnikov Izhevsk State Technical University, Izhevsk, Russian Federation

## **Simulation of a Sinusoidal Signal Generator on the PIC16F84A Microcontroller in Multisim**

*The report discusses a circuit of a sinusoidal signal generator based on a PIC16F84A microcontroller, a resistive matrix R-2R is used as a digital-to-analog converter. The text of the program in the assembly language for the microcontroller has been created. This circuit is intended for use in laboratory work in electrical disciplines.* 

*Keywords:* signal generator, modeling, microcontrollers, Microchip, MCU, assembler.